# **Software License Agreement**

**RTF to Image Converter**

**For .NET**

Version 11

2008-2018

*ALL RIGHTS RESERVED BY*

*SUB SYSTEMS, INC.*

**1221 New Meister Lane, #2712**

**Pflugerville, TX 78660**

**512-733-2525**

#### **Software License Agreement**

The Software is protected by copyright laws and international copyright treaties, as well as other intellectual property laws and treaties. The Software is licensed, not sold. This LICENSE AGREEMENT grants you the following rights:

A. This product is licensed per developer basis only. Each developer working with this package needs to purchase a separate license.

B. The purchaser has the right to modify and link the DLL functions into their application. Such an application is free of distribution royalties with these conditions: the target application is not a stand-alone RTF to Image Converter; the target application uses this product for one operating system platform only; and the source code (or part) of the editor is not distributed in any form.

C. The DESKTOP LICENSE allows for the desktop application development. Your desktop application using this product can be distributed royalty-free. Each desktop license allows one developer to use this product on up to two development computers. A developer must purchase additional licenses to use the product on more than two development computers.

D. The SERVER LICENSE allows for the server application development. The server licenses must be purchased separately when using this product in a server application. Additionally, the product is licensed per developer basis. Only an UNLIMITED SERVER LICENSE allows for royalty-free distribution of your server applications using this product.

E. ENTERPRISE LICENSE: The large corporations with revenue more than \$500 million and large government entities must purchase an Enterprise License. An Enterprise license is also applicable if any target customer of your product using the Software have revenue more than \$500 million. Please contact us at info@subsystems.com for a quote for an Enterprise License.

F. Your license rights under this LICENSE AGREEMENT are non-exclusive. All rights not expressly granted herein are reserved by Licensor.

G. You may not sell, transfer or convey the software license to any third party without Licensor's prior express written consent.

This software is designed keeping the safety and the reliability concerns as the main

considerations. Every effort has been made to make the product reliable and error free. However, Sub Systems, Inc. makes no warranties against any damage, direct or indirect, resulting from the use of the software or the manual and can not be held responsible for the same. The product is provided 'as is' without warranty of any kind, either expressed or implied, including but not limited to the implied warranties of suitability for a particular purpose. The buyer assumes the entire risk of any damage caused by this software. In no event shall Sub Systems, Inc. be liable for damage of any kind, loss of data, loss of profits, interruption of business or other financial losses arising directly or indirectly from the use of this product. Any liability of Sub Systems will be exclusively limited to refund of purchase price.

Sub Systems, Inc. offers a 30 day money back guarantee with the product. Must call for an RMA number before returning the product.

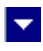

# **Getting Started**

 $\blacktriangle$ 

This chapter describes the contents of the software diskettes and provides a step by step process of incorporating RTF to Image Converter into your application.

**In This Chapter** <u>[Files](#page-3-0)</u> [License Key](#page-4-0) [Sample Conversion Code](#page-5-0)

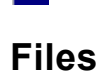

<span id="page-3-0"></span> $\blacktriangle$ 

The package contains the rin.dll and TERN files necessary to incorporate this product into your application.

 $\blacktriangledown$ 

The package also includes a set of files to construct a demo program. The demo program shows by example the process of linking the DLL to your program.

#### **DLL Demo Files:**

The following demo files are included in the c\_demo.zip file.

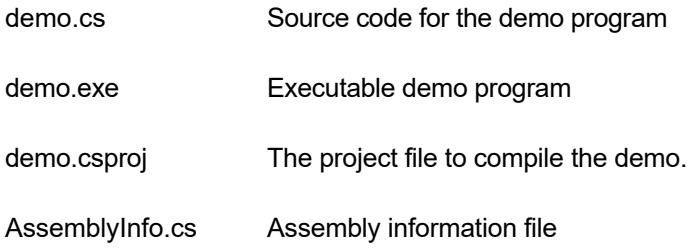

### **Visual Basic Interface and Demo Files:**

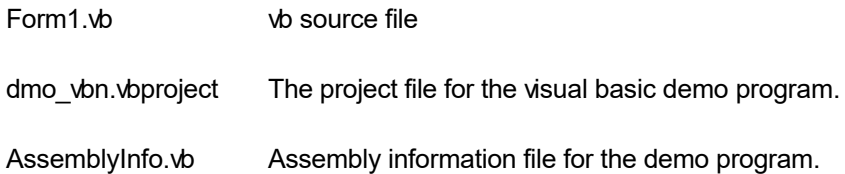

# **License Key**

<span id="page-4-0"></span>**A** 

*Your License Key and License number are e-mailed to you after your order is processed.* You would set the license information using the RisSetLicenseInfo static function. This should be preferably done before creating the Rin object to avoid pop-up nag screens.

l vi

int RisSetLicnseInfo(String LicenseKey, String LicenseNumber, String CompanyName);

- LicenseKey: Your license key is available in the product delivery email sent to you upon the purchase of the product. It consists of a string in the form of "xxxxx-yyyyy-zzzzz".
- LicenseNumber: Your license number is also available in the product delivery email. The license number string starts with a "srab" or "smo" prefix.

CompanyName: Your company name as specified in your order.

**Return Value:** This method returns 0 when successful. A non-zero return value indicates an error condition. Here are the possible return values:

- 0 License application successful.
- 1 Invalid License Key.
- 2 Invalid License Number.
- 3 Ran out of available licenses. Please consider purchasing additional licenses.

Example:

result=Rin.RisSetLicenseInfo("xxxxx-yyyyy-zzzzz","srabnnnnn-n","Your Company Name")

Replace the 'xxxxx-yyyyy-zzzzz' by your license key, replace "srabnnnnn-n" with your license number, and "Your Company Name" with your company name as specified in your order.

**Note:** *RisSetLicenseInfo method should be called only once at the beginning of your application. Calling this method for each conversion would degrade the conversion performance.*

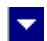

### **Sample Conversion Code**

<span id="page-5-0"></span>**A** 

Please ensure that rin.dll and tesn25.dll files are available in the project directory. Set the reference for rin.dll in your project. The tesn25.dll file is referenced indirectly by rin.dll.

Now set the namespace for the product:

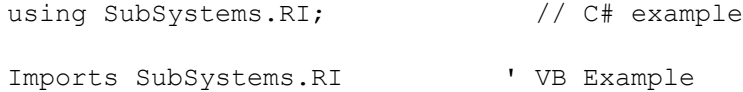

Now set the product license key and create an RIN type object:

Rin.RisSetLicenseInfo("xxxxx-yyyyy-zzzzz","srabnnnnn-n","my company name")

```
Rin hi = new Rin(); // C# example
 dim hi as Rin ' VB example
```
ri.ProjectFolder = this.MapPath("");

Now use one of the following calls to convert from RTF to an Image:

#### **1. Convert an RTF file to an Image file**

```
 // load RTF file to determine the number of pages in the
 // document
 PageCount=ri.RisLoadFile("test.rtf");
 ri.ImageType=Rin.PICT_JPG; // set output image type to
                             // jpg
 Image image=ri.RisGetPageImage(1); // get Image for the
                                      // first page
 if (image!=null) {
    result=ri.RisImageToFile(image,"test.jpg");
```

```
 image.Dispose();
```
### **2. Convert an RTF string to an Image**

// load RTF file to determine the number of pages in the

// document

}

PageCount=ri.RisLoadBuffer(RTFString);

ri.ImageType=Rin.PICT\_JPG; // set output image type to

// jpg

Image image=ri.RisGetPageImage(1); // get Image for the

// first page

# **Control Methods**

 $\blacktriangle$ 

These methods allow you to convert from RTF to an Image. Please set the namespace for the Rin class before using these methods:

 $\blacktriangledown$ 

using SubSystems.RI;  $\sqrt{2}$  // C# example Imports SubSystems.RI ' VB Example

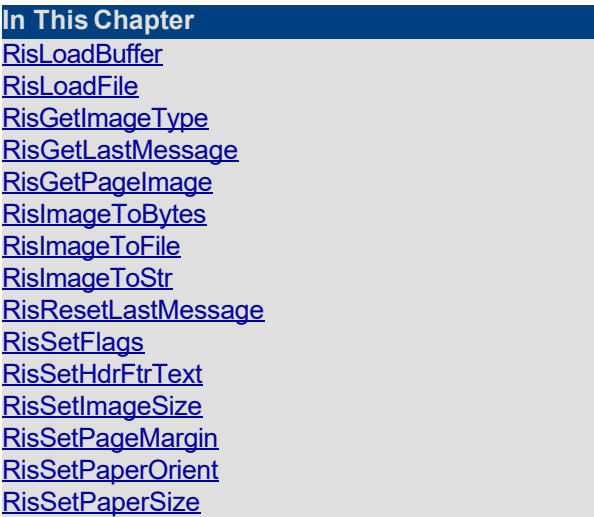

## **RisLoadBuffer**

<span id="page-8-0"></span> $\blacktriangle$ 

**Load RTF or plain text string and determine the number of pages in the RTF document.**

 $\blacktriangleright$ 

int RisLoadBuffer(InString)

String InString;  $\frac{1}{2}$  // Input string containing RTF formatted document or plain text.

**Return value:** This function returns the number of pages in the RTF document. A value of zero indicates an error condition.

#### **Examples:**

**Load an RTF string into the converter**

```
 ri.ProjectFolder = this.MapPath("");
```

```
 PageCount=ri.RisLoadBuffer(RTFString);
```
## **RisLoadFile**

<span id="page-9-0"></span> $\blacktriangle$ 

**Load an RTF or plain text file and determine the number of pages in the RTF document.**

 $\blacktriangledown$ 

int RisLoadFile(InFile)

string InFile;  $\frac{1}{2}$  // Input file containing RTF document or plain text.

**Return value:** This function returns the number of pages in the RTF document. A value of zero indicates an error condition.

**Examples:**

**Load an RTF file into the convertere.**

ri.RisLoadFile("test.rtf")

# **RisGetImageType**

<span id="page-10-0"></span> $\blacktriangle$ 

**Return the picture type constant corresponding to the extension of the given file.**

 $\blacktriangleright$ 

int RisGetImageType(InFile)

string InFile;  $\sqrt{ }$  // Picture file name

**Return value:** This function returns one of the PICT\_ constant enumerations corresponding to the extension of the file name provided using the first parameter.

This information can be used to set the ImageType property. The ImageType property determines the type of image returned by the subsequent call to the RisGetPageImage method.

#### **Examples:**

```
 ri.ImageType=ri.RisGetImageType("test.jpg")
```

```
 Image image=ri.RisGetPageImage(1);
```
<span id="page-11-0"></span>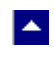

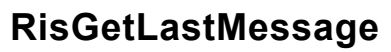

#### **Get the last message.**

int RisGetLastMessage(RisMessage, DebugMessage);

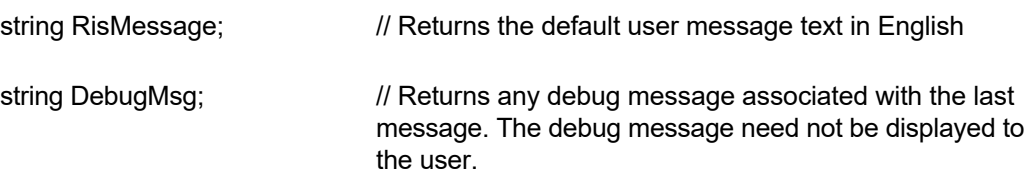

 $\blacktriangledown$ 

**Return Value:** This function returns the last message generated by the editor. This value is valid only if saving of the messages is enabled by setting the RIFLAG\_RETURN\_MSG\_ID flag. This flag is set using the RisSetFlags method.

## **RisGetPageImage**

<span id="page-12-0"></span> $\blacktriangle$ 

**Return the image for the requested page number for the currently loaded RTF document.**

×

Image RisGetPageImage(PageNo)

int PageNo;  $\frac{1}{2}$  // Page number. This value should be between 1 and the PageCount for the currently loaded RTF document.

**Return value:** This function returns the Image object for the requested page. A null value indicates an error condition.

*Since this method returns an object of the Image class, the System.Drawing namespace must be included in your source module to use this method.*

#### **Examples:**

```
 PageCount=ri.RisLoadFile("test.rtf");
```
ri.ImageType=Rin.PICT\_JPG;

Image image=ri.RisGetPageImage(1);

### **RisImageToBytes**

<span id="page-13-0"></span>**A** 

#### **Return the the requested image data in a byte array.**

byte[] RisImageToBytes(image)

Image image **image image image object to save.** 

**Return value:** This method returns a byte array containing requested image data. A null value indicates an error condition.

×.

This byte array returned by this method can be assigned to a web Response object to deliver to the client machine.

#### **Examples:**

```
 // write to response object
 Response.Clear();
 Response.Charset = "";
 Response.ContentType = "application/jpg";
 string strFileName = "test.jpg";
 Response.AddHeader("Content-Disposition",
                     "inline;filename=" + strFileName);
Rin hi = new Rin();
 ri.InWebServer = true;
 ri.ProjectFolder = this.MapPath("");
 ri.ImageType = Rin.PICT_JPG;
 int PageCount = ri.RisLoadBuffer(RTFText);
 if (PageCount > 0)
 {
   System. Drawing. Image \text{image} = \text{ri}. RisGetPageImage(1);
   byte[] bytes = ri.RisImageToBytes(image);
```

```
 image.Dispose();
   Response.BinaryWrite(bytes);
 }
```
 Response.Flush(); Response.Close();

Response.End();

# **RisImageToFile**

<span id="page-15-0"></span> $\blacktriangle$ 

#### **Save the current image to the requested file name.**

l vi

bool RisImageToFile(image, OutFile)

Image image  $\frac{1}{2}$  // Image object to save.

String OutFile // Output image file name

**Return value:** This method returns True when successful.

#### **Examples:**

```
 PageCount=ri.RisLoadFile("test.rtf");
```
ri.ImageType=Rin.PICT\_JPG;

Image image=ri.RisGetPageImage(1);

result=ri.RisImageToFile(image,"test.jpg");

image.Dispose();

# **RisImageToStr**

<span id="page-16-0"></span> $\blacktriangle$ 

#### **Return the the requested image data in a string.**

string RisImageToBytes(image)

Image image  $\frac{1}{2}$  // Image object to save.

**Return value:** This method returns a string containing requested image data. A null value indicates an error condition.

l vi

#### **Examples:**

```
 PageCount=ri.RisLoadFile("test.rtf");
```
ri.ImageType=Rin.PICT\_JPG;

Image image=ri.RisGetPageImage(1);

string str=ri.RisImageToStr(image);

image.Dispose();

<span id="page-17-0"></span>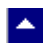

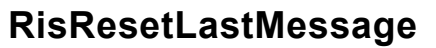

#### **Reset the last editor message.**

bool RisResetLastMessage()

**Description:** This function can be called before calling any other function to reset the last error message.

 $\blacktriangledown$ 

**Return Value:** The function returns TRUE when successful.

**See Also** [RisGetLastMessage](#page-11-0) **[RisSetFlags](#page-18-0)** 

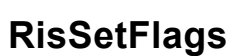

<span id="page-18-0"></span> $\blacktriangle$ 

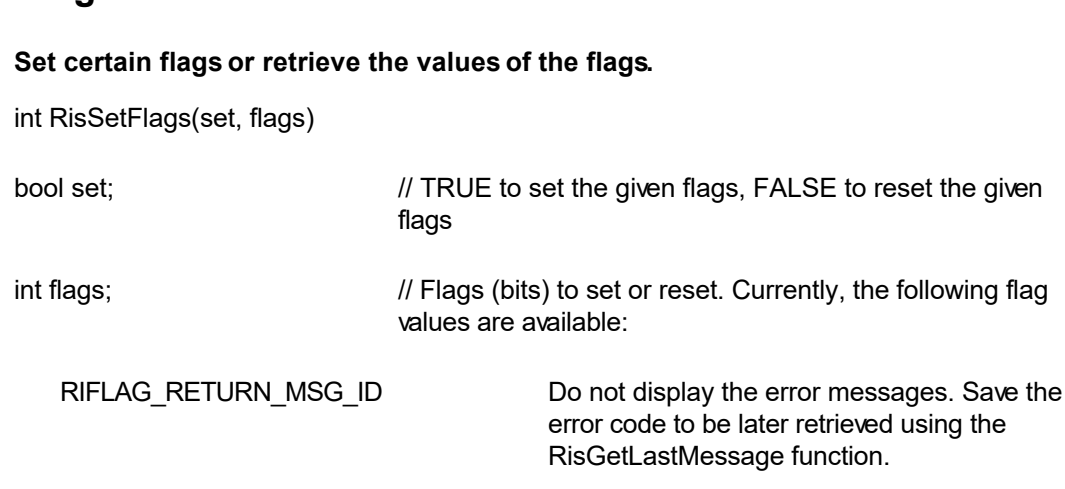

 $\overline{\mathbf{r}}$ 

**Return value:** This function returns the new value of all the flags. Call this function with the 'flags' parameter set to zero to retrieve flag values without modifying it.

# **RisSetHdrFtrText**

<span id="page-19-0"></span>**A** 

#### **Set header or footer text.**

bool RisSetHdrFtrText(HdrFtrType, TextType, text)

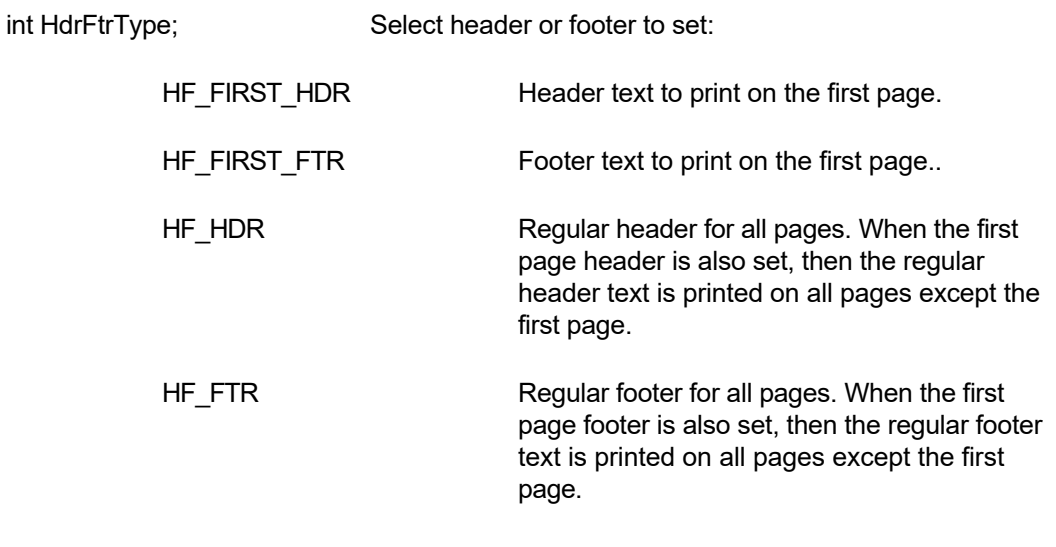

l.

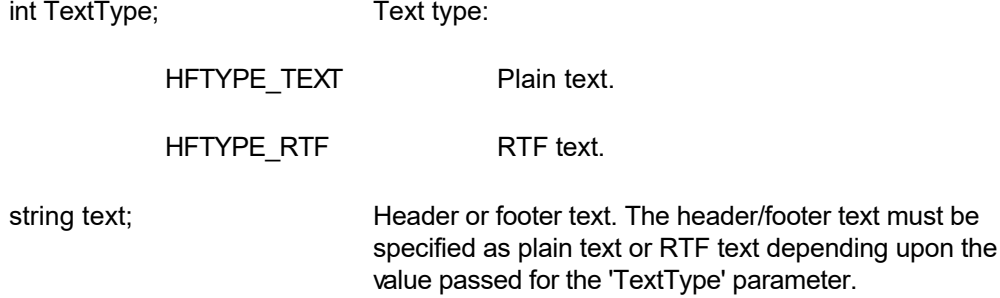

**Comment:** The function should be called before calling the conversion functions to set the header or footer text. You can call this function multiple times to set various types of header or footer.

**Return value:** This function returns TRUE when successful.

#### **Examples:**

 ri.RisSetHdrFtrText(Rin.HF\_FIRST\_HDR, Rin.HFTYPE\_TEXT, "This is first page header.") ri.RisSetHdrFtrText(Rin.HF\_FIRST\_FTR, Rin.HFTYPE\_TEXT, "This is first page footer.") ri.RisSetHdrFtrText(Rin.HF\_HDR, Rin.HFTYPE\_TEXT, "This is regular page header.")

 ri.RisSetHdrFtrText(Rin.HF\_FTR, Rin.HFTYPE\_RTF, "{\rtf1 \qc Page: {\field{\fldinst PAGE} {\fldrslt 12}} of {\field{\fldinst NUMPAGES}{\fldrslt 12}} \par}" ) ' rtf example to insert page: n of m footer

# **RisSetImageSize**

<span id="page-21-0"></span> $\blacktriangle$ 

#### **Set the image size.**

bool RisSetImageSize(ImageWidthTwips, ImageHeightTwips)

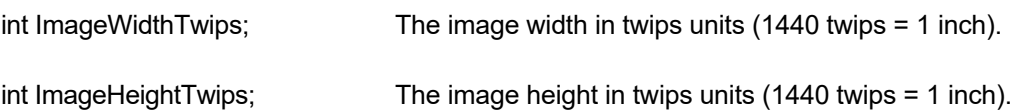

l.

**Return Value:** The function returns TRUE when successful.

**Comment:** This function is used to override the default image size when converting an RTF document to the PDF format. This function should be called before calling the RisLoadFile or RisLoadBuffer if you wish override the image size. The default image size is derived from the paper-size specification embedded in the rtf file.

This method works the same as the RisSetPaperSize method when called with the 'size' parameter set to 0.

### **RisSetPageMargin**

#### **Set the page margins for Image output.**

bool RisSetPageMargin(left, right, top, bottom)

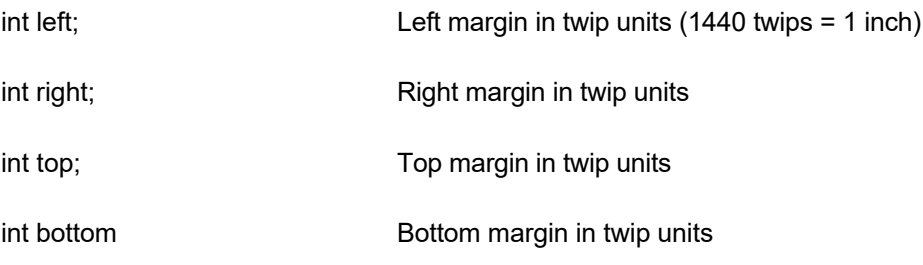

**Return Value:** The function returns TRUE when successful.

**Comment:** This function is used to override the default page margins when converting an RTF document to the Image. This function should be called before calling the RisLoadFile or RisLoadBuffer methods if you wish override the page margin values.

## **RisSetPageMargin**

#### **Set the page margins for Image output.**

bool RisSetPageMargin(left, right, top, bottom)

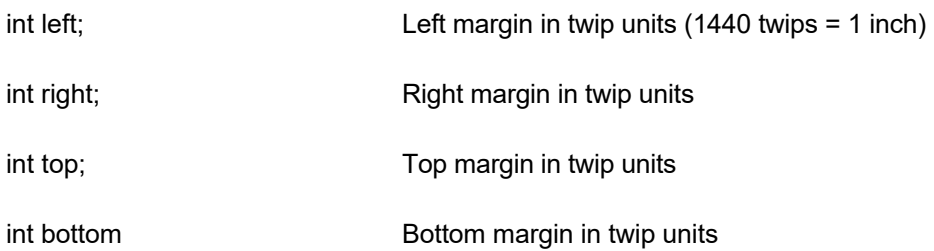

**Return Value:** The function returns TRUE when successful.

**Comment:** This function is used to override the default page margins when converting an RTF document to the Image. This function should be called before calling the RisLoadFile or RisLoadBuffer methods if you wish override the page margin values.

<span id="page-23-0"></span>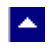

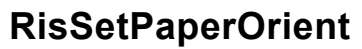

#### **Set the page orientation for Image output.**

bool RisSetPaperOrient(id, IsPortrait)

bool IsPortrait Set to true to set to portrait orientation. Otherwise set to false.

 $\blacktriangleright$ 

**Return Value:** The function returns TRUE when successful.

**Comment:** This function is used to override the default portrait orientation when converting an RTF document to the PDF format. This function should be called before calling the RisLoadFile or RisLoadBuffer methods if you wish override the paper orientation.

<span id="page-24-0"></span>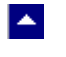

# **RisSetPaperSize**

#### **Set the page size for Image output.**

bool RisSetPaperSize(kind, PageWidth, PageHeight)

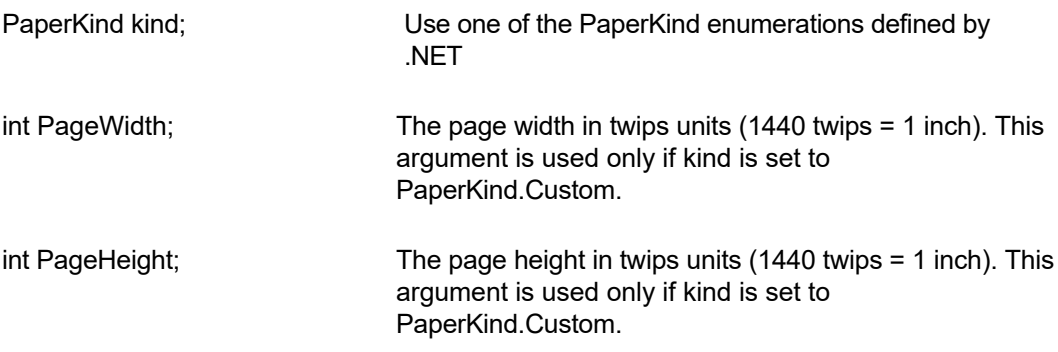

 $\blacktriangledown$ 

**Return Value:** This method returns TRUE when successful.

**Comment:** This method is used to override the default letter size paper when converting an RTF document to the PDF format. This method should be called before calling the RisLoadFile or RisLoadBuffer methods if you wish override the paper size.

# **Control Properties**

**A** 

The control properties can be before the conversion to affect the Image output. The control supports the following properties:

#### **InWebServer**

This property should be set to True when this control is used in a web server. When this property is set to True, the control suppress the display of any dialog and message boxes.

#### **ProjectFolder**

Set this property to the folder containing your project, such as c:\inetpub\wwwroot\MyProject. This information helps the converter locate the images which use relative path. It is also used for creating any temporary files.

#### **ImageType**

Use this property to request a particular type of image (default is Bitmap file):

PICT\_BMP Bitmap image PICT\_EMF Enhanced metafile PICT\_TIF Tiff image PICT JPG Jpeg image PICT\_PNG PNG image PICT GIF GIF image PICT ICO Icon image PICT\_EXF Exif Image

#### **SizePercent**

Use this property to change the size of the output image. The default value for this property is 100. You can specify a value small than 100 to obtain a smaller image. Similarly you can specify a value greater than 100 to obtain a larger image.

#### **ImageRes**

Use this property to specify the resolution of an image. The default value is 96 dpi.

### **MetaRes**

Use this property to specify the resolution of a metafile image. The default value is 300.

#### **ShrinkToFit**

Eliminate the ending white spaces to shrink the image height. This property is only effective for one page RTF documents.

#### **AutoWidth**

Adjust the image width to fit the contents.

#### **DontUpdateToc**

Don't update the table of content.